# **Inspiron 3501**

Configurazione e specifiche

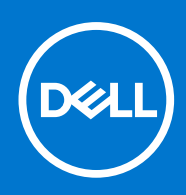

#### Messaggi di N.B., Attenzione e Avvertenza

**N.B.:** un messaggio N.B. (Nota Bene) indica informazioni importanti che contribuiscono a migliorare l'utilizzo del prodotto.

**ATTENZIONE: un messaggio di ATTENZIONE evidenzia la possibilità che si verifichi un danno all'hardware o una perdita di dati ed indica come evitare il problema.**

**AVVERTENZA: un messaggio di AVVERTENZA evidenzia un potenziale rischio di danni alla proprietà, lesioni personali o morte.**

© 2020-2022 Dell Inc. o sue società controllate. Tutti i diritti riservati. Dell, EMC e altri marchi sono marchi commerciali di Dell Inc. o di sue società controllate. Altri marchi possono essere marchi dei rispettivi proprietari.

# Sommario

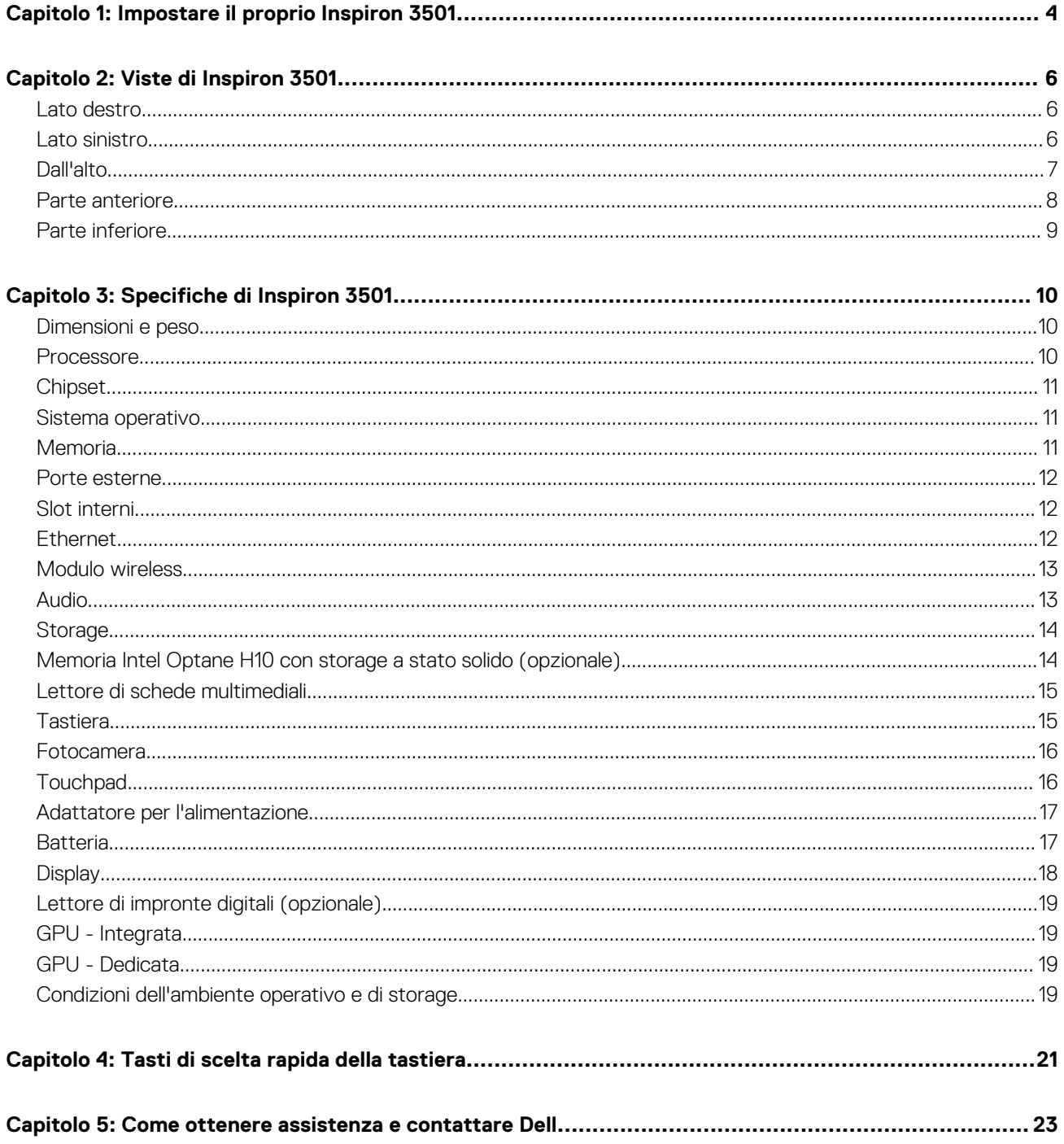

# **Impostare il proprio Inspiron 3501**

**1**

<span id="page-3-0"></span>**N.B.:** Le immagini contenute in questo documento possono differire a seconda della configurazione ordinata.

1. Collegare l'adattatore per l'alimentazione e premere il pulsante di accensione.

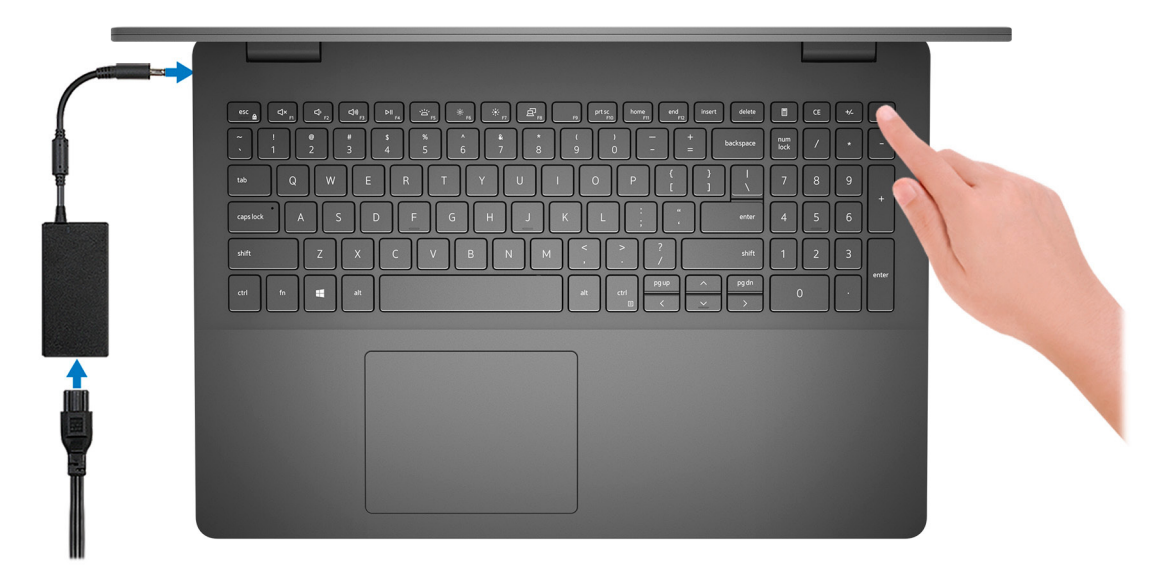

**N.B.:** Per conservare autonomia, la batteria potrebbe entrare in modalità di risparmio energia. Collegare l'adattatore per l'alimentazione e premere il pulsante di accensione per accendere il computer.

2. Completare l'installazione del sistema operativo.

#### **Per Ubuntu:**

Seguire le istruzioni visualizzate sul display per completare la configurazione. Per ulteriori informazioni sull'installazione e la configurazione di Ubuntu, cercare nella risorsa della knowledge base all'indirizzo [www.dell.com/support](https://www.dell.com/support/).

#### **Per Windows:**

Seguire le istruzioni visualizzate sul display per completare la configurazione. Durante la configurazione, Dell consiglia di:

- Connettersi a una rete per gli aggiornamenti di Windows.
	- **(i)** N.B.: Se si sta effettuando la connessione a una rete wireless fili protetta, immettere la password per l'accesso alla rete wireless quando richiesto.
- Quando si è collegati a Internet, creare oppure accedere con un account Microsoft. Se non si è connessi a Internet, creare un account offline.
- Nella schermata **Supporto e protezione**, immettere le informazioni di contatto.
- 3. Individuare e utilizzare le app Dell dal menu Start di Windows (consigliato).

#### **Tabella 1. Individuare le applicazioni di Dell**

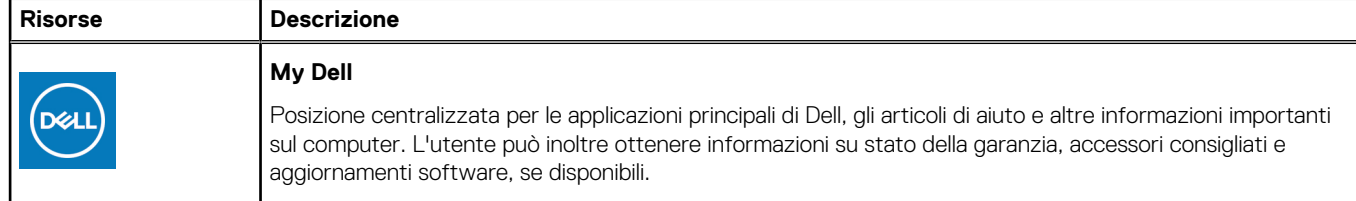

#### **Tabella 1. Individuare le applicazioni di Dell (continua)**

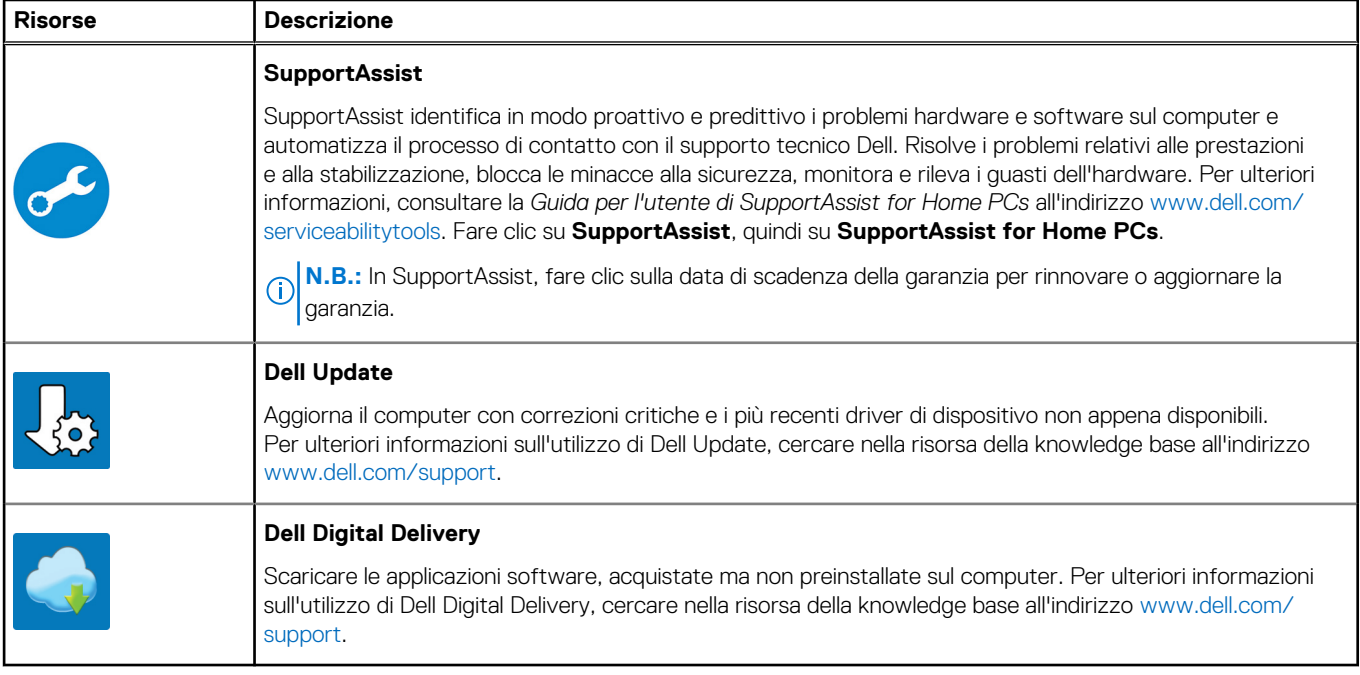

# **Viste di Inspiron 3501**

### <span id="page-5-0"></span>**Lato destro**

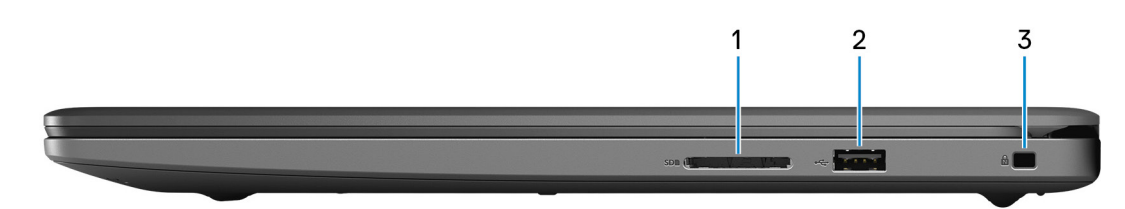

#### 1. **Slot per schede SD**

Legge da e scrive su scheda SD. Il computer supporta i seguenti tipi di schede:

- Secure Digital (SD)
- Secure Digital High Capacity (SDHC)
- Secure Digital Extended Capacity (SDXC)

#### 2. **Porta USB 2.0**

Collegare i dispositivi come le stampanti e i dispositivi di storage esterni. Offre velocità di trasferimento dei dati fino a 480 Mbps.

#### 3. **Slot per cavo di sicurezza (a forma di cuneo)**

Collegare un cavo di sicurezza per evitare movimenti non autorizzati del computer.

### **Lato sinistro**

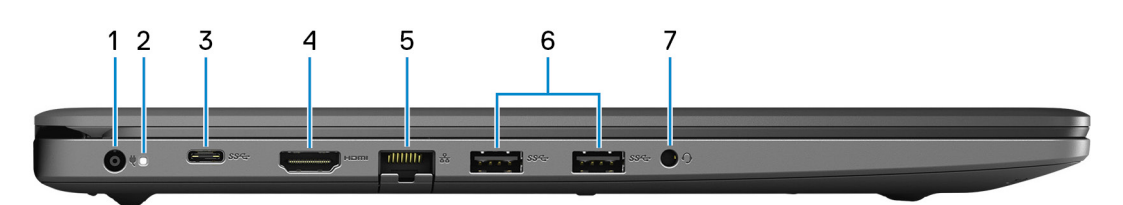

#### 1. **Porta dell'adattatore per l'alimentazione**

Collegare un adattatore per l'alimentazione per fornire alimentazione al computer e caricare la batteria.

#### 2. **Indicatore di stato dell'alimentazione e della batteria/Indicatore attività del disco rigido**

Indica lo stato di carica della batteria o l'attività del disco rigido.

**N.B.:** Premere Fn+H per passare dall'indicatore di stato dell'alimentazione e della batteria all'indicatore attività del disco rigido e viceversa.

#### **Indicatore attività del disco rigido**

Si accende quando il computer legge da o scrive sul disco rigido.

#### **Indicatore di stato dell'alimentazione e della batteria**

Indica lo stato dell'alimentazione e della carica della batteria.

Solid White: l'adattatore per l'alimentazione è collegato e la batteria ha più del 5% di carica.

**Giallo**: il computer è alimentato a batteria, la cui carica è inferiore al 5%.

#### **Disattivata**

- <span id="page-6-0"></span>● L'adattatore per l'alimentazione è connesso e la batteria è completamente carica.
- Il computer è alimentato dalla batteria e la batteria ha più del 5% di carica.
- Il computer è in stato di sospensione, ibernazione o spento.

#### 3. **Porta USB 3.2 Gen 1 (Type-C, opzionale)**

Collegare periferiche come le stampanti e i dispositivi di storage esterno. Offre velocità di trasferimento dei dati fino a 5 Gbps.

#### 4. **porta HDMI**

Collegare a un televisore, un display esterno o un altro dispositivo abilitato HDMI-in. Fornisce output video e audio. **N.B.:** La risoluzione massima supportata dalla porta HDMI è 1.920 x 1.080 a 60Hz (24 bit).

#### 5. **Porta di rete**

Collegare un cavo Ethernet (RJ45) da un router o un modem a banda larga per accedere alla rete o a Internet.

#### 6. **Porte USB 3.2 Gen 1 (2)**

Collegare i dispositivi come le stampanti e i dispositivi di storage esterni. Offre velocità di trasferimento dei dati fino a 5 Gbps.

#### 7. **Jack cuffie**

Collegare una cuffie o una cuffie auricolare (cuffie e microfono combinati).

**N.B.:** La funzionalità Jack da 3,5 mm per cuffie varia in base alla configurazione del modello. Per ottenere risultati ottimali, utilizzare accessori Dell audio consigliati.

### **Dall'alto**

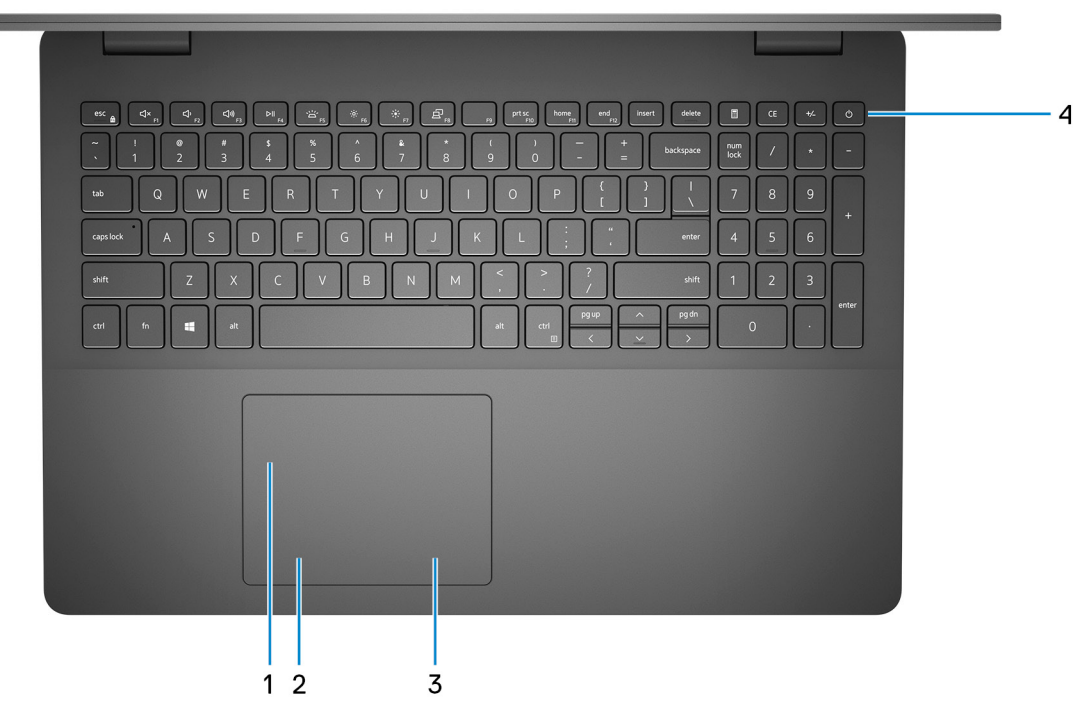

#### 1. **Touchpad**

Scorrere il dito sul touchpad per muovere il puntatore del mouse. Toccare per fare clic con tasto sinistro e toccare con due dita per fare clic con il tasto destro.

#### 2. **Area per clic con pulsante sinistro del mouse**

Premere per fare clic con il pulsante sinistro del mouse.

#### 3. **Area per clic con pulsante destro del mouse**

<span id="page-7-0"></span>Premere per fare clic con il pulsante destro del mouse.

#### 4. **Pulsante di accensione con lettore di impronte digitali opzionale**

Premere questo pulsante per accendere il computer se è spento, in stato di sospensione o in stato di ibernazione.

Quando il computer è acceso, premere il pulsante di accensione per metterlo in stato di sospensione; tenere premuto il pulsante di accensione per 10 secondi per forzare l'arresto.

Se il pulsante di accensione è dotato di lettore di impronte digitali, posizionarvi il dito per effettuare l'accesso.

- **N.B.:** È possibile personalizzare il comportamento del pulsante di accensione in Windows. Per maggiori informazioni, consultare *Me and My Dell* all'indirizzo [www.dell.com/support/manuals](https://www.dell.com/support/manuals).
- **N.B.:** Per reimpostare la batteria, tenere premuto il pulsante di accensione per 25 secondi.

### **Parte anteriore**

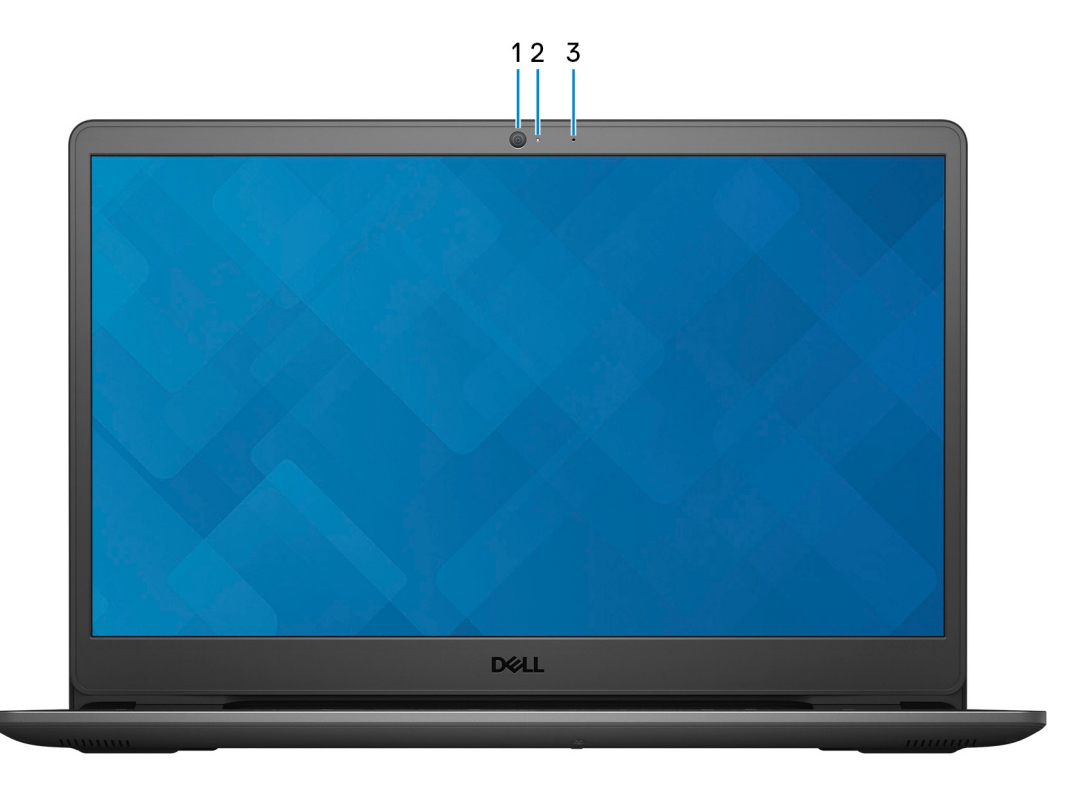

#### 1. **Fotocamera**

Consente di effettuare video chat, acquisire foto e registrare video.

#### 2. **Indicatore di stato della fotocamera**

Si accende quando la fotocamera è in uso.

#### 3. **Microfono**

Fornisce ingresso audio digitale per registrazioni audio, chiamate vocali e così via.

## <span id="page-8-0"></span>**Parte inferiore**

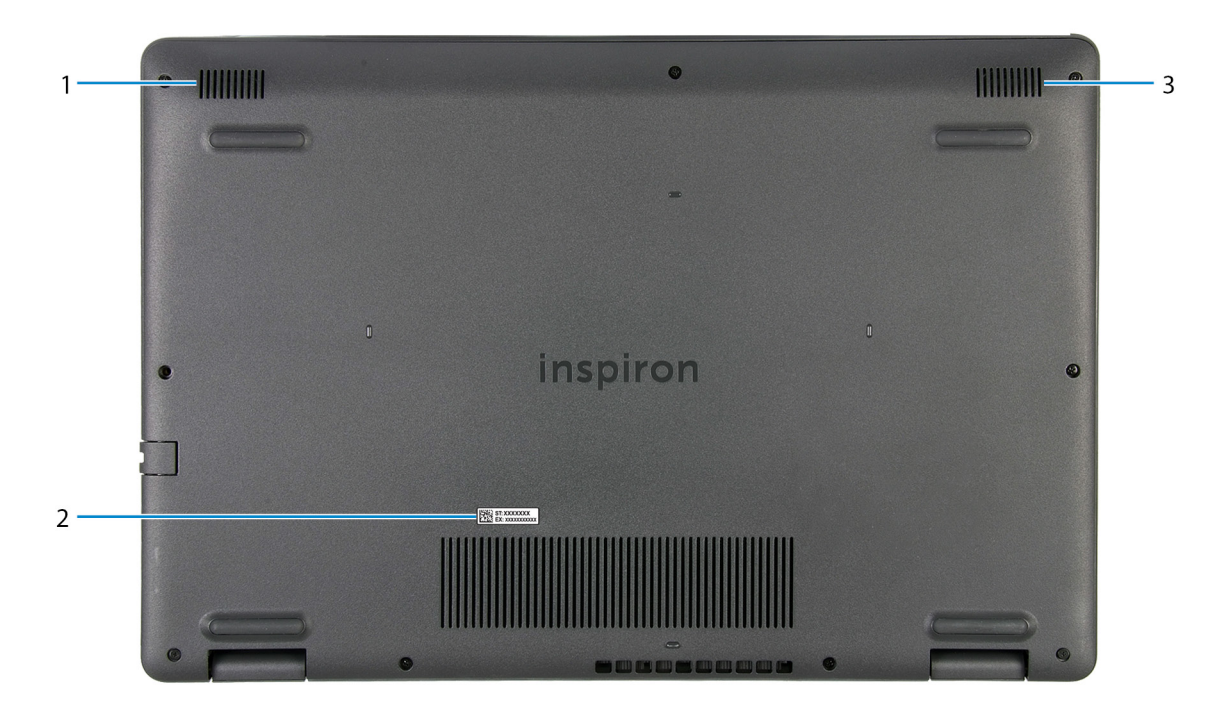

#### 1. **Altoparlante sinistro**

Fornisce un output audio.

#### 2. **Etichetta codice di matricola**

Il codice di matricola è un ID alfanumerico univoco che consente ai tecnici dell'assistenza di Dell di identificare i componenti hardware del computer e accedere alle informazioni sulla garanzia.

#### 3. **Altoparlante destro**

Fornisce un output audio.

**3**

# **Specifiche di Inspiron 3501**

### <span id="page-9-0"></span>**Dimensioni e peso**

La seguente tabella elenca altezza, larghezza, profondità e peso di Inspiron 3501.

#### **Tabella 2. Dimensioni e peso**

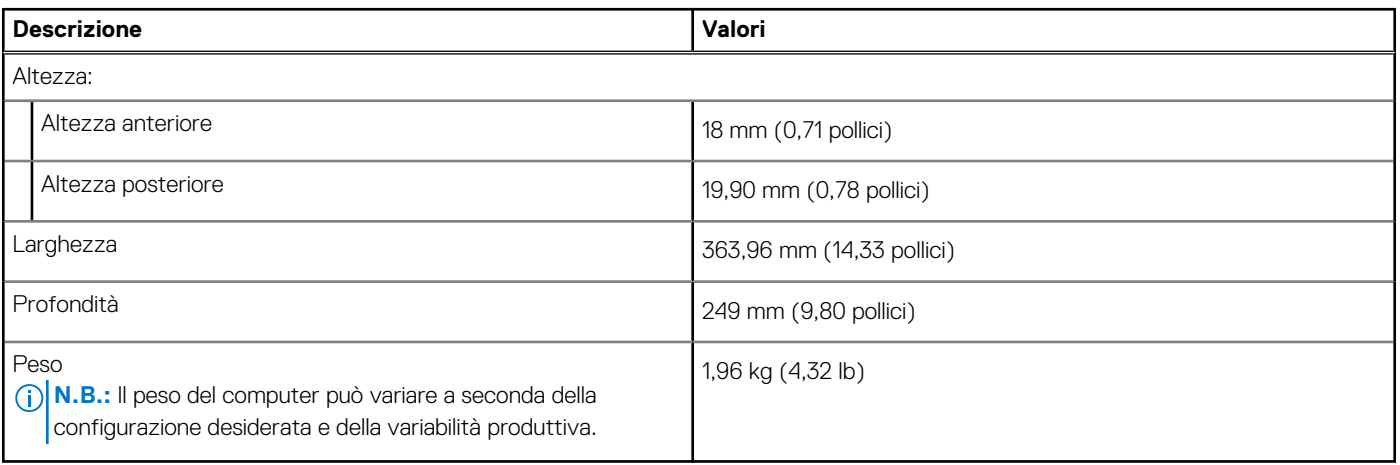

### **Processore**

La seguente tabella elenca i dettagli dei processori supportati da Inspiron 3501.

#### **Tabella 3. Processore**

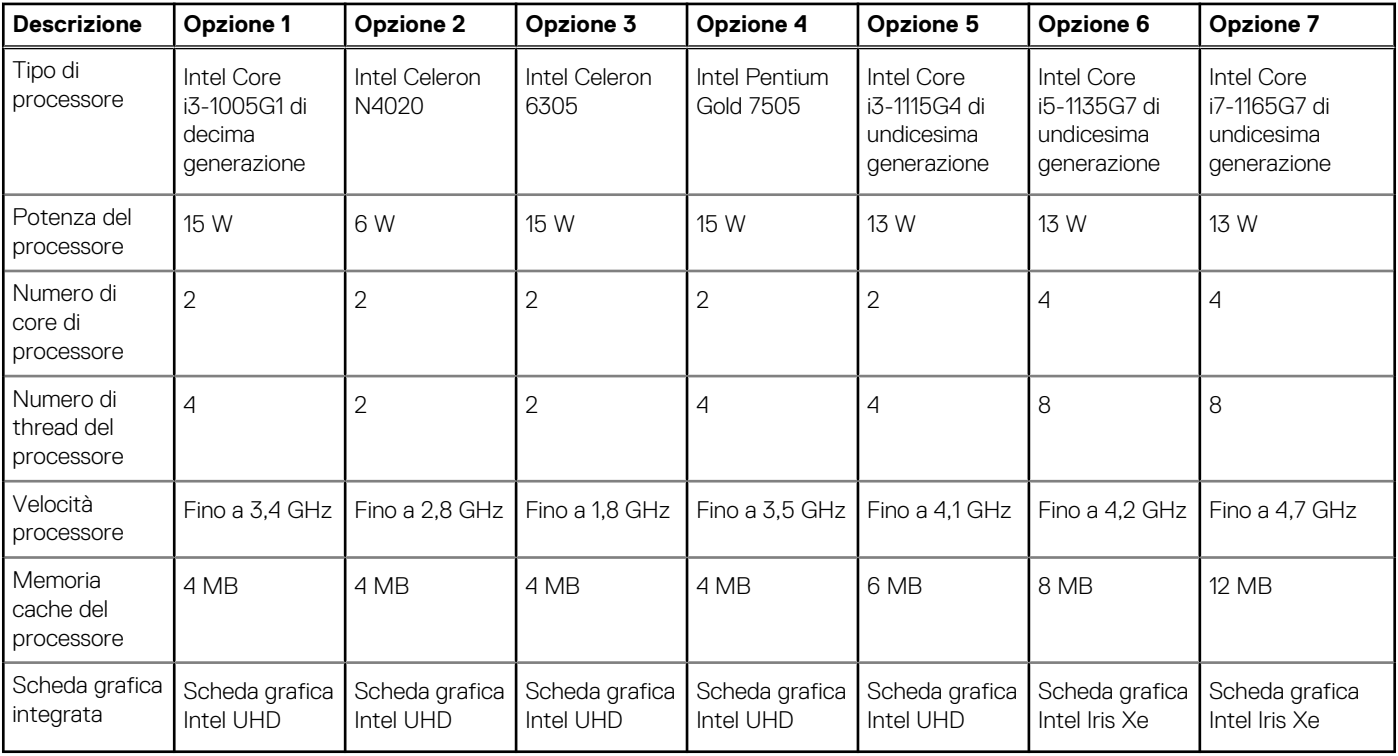

# <span id="page-10-0"></span>**Chipset**

La seguente tabella elenca i dettagli dei chipset supportati da Inspiron 3501.

#### **Tabella 4. Chipset**

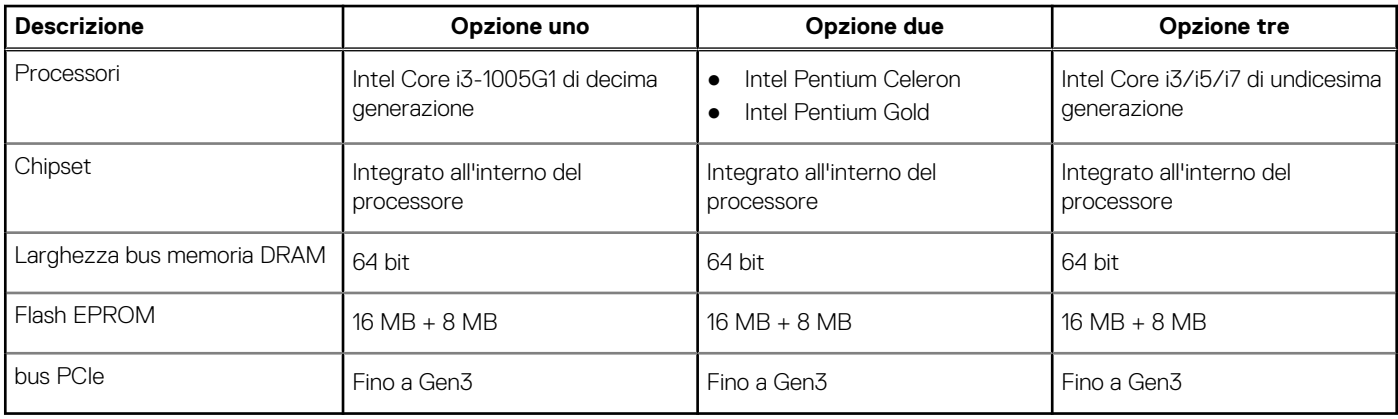

# **Sistema operativo**

Inspiron 3501 supporta i seguenti sistemi operativi:

- Windows 10 Home, 64 bit
- Windows 10 Pro, 64 bit
- Windows 10 Home in modalità S, 64 bit
- Ubuntu 20.04 LTS a 64 bit

# **Memoria**

La seguente tabella fornisce le specifiche di memoria di Inspiron 3501.

#### **Tabella 5. Specifiche della memoria**

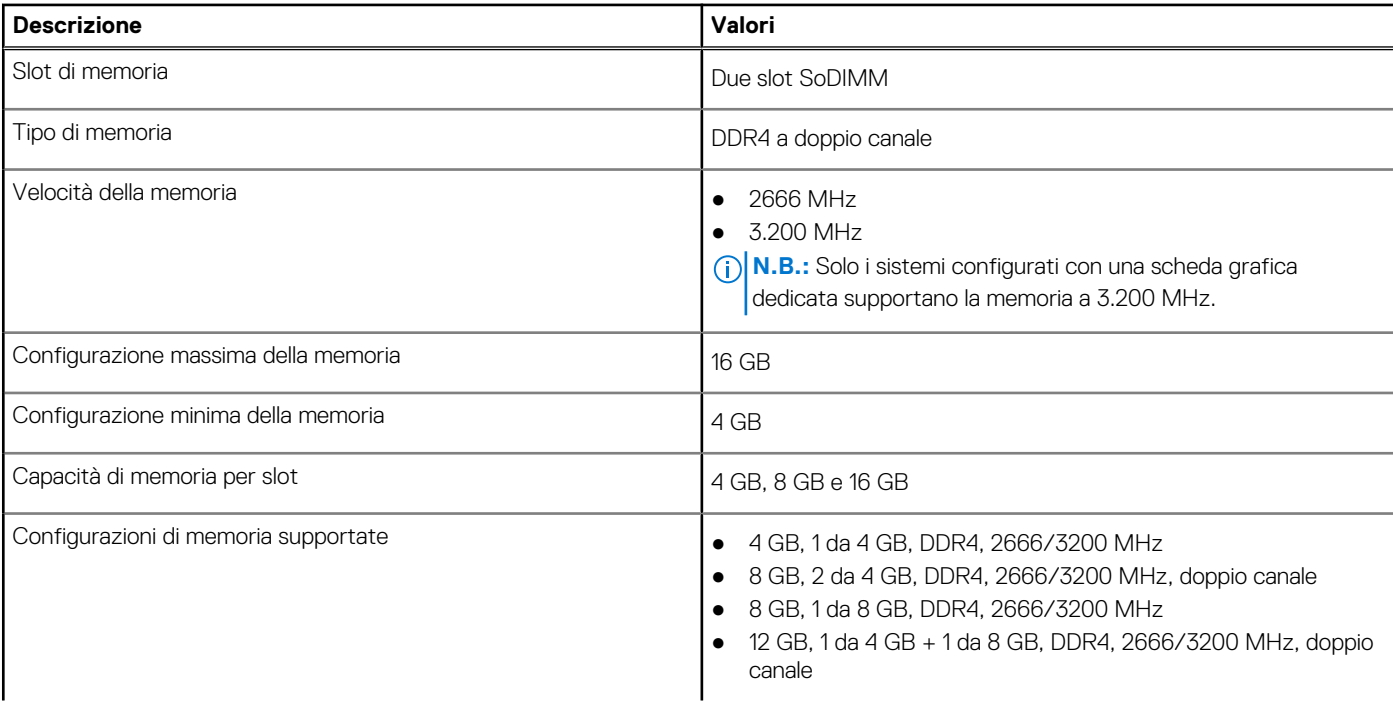

#### <span id="page-11-0"></span>**Tabella 5. Specifiche della memoria (continua)**

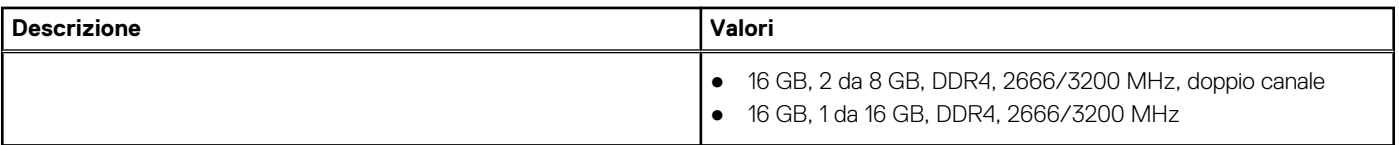

### **Porte esterne**

La seguente tabella fornisce le specifiche delle porte di Inspiron 3501.

#### **Tabella 6. Porte esterne**

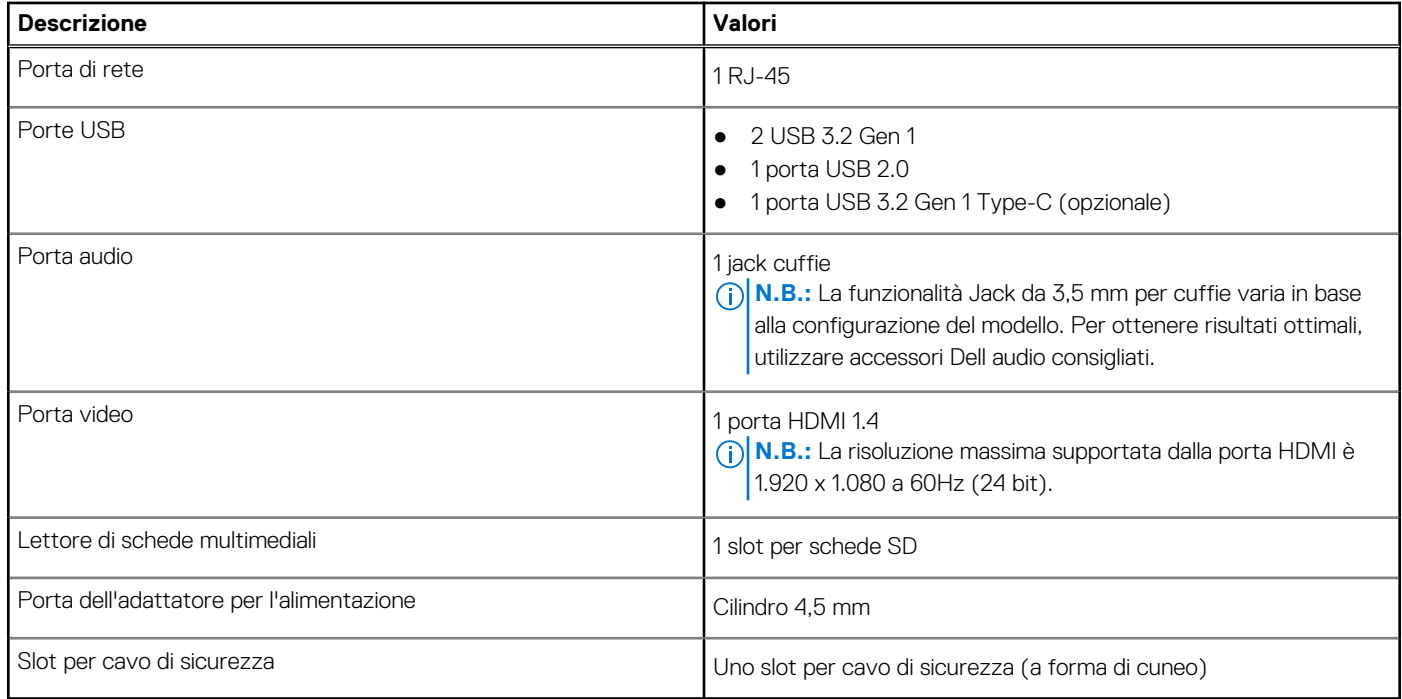

# **Slot interni**

La seguente tabella elenca gli slot interni di Inspiron 3501.

#### **Tabella 7. Slot interni**

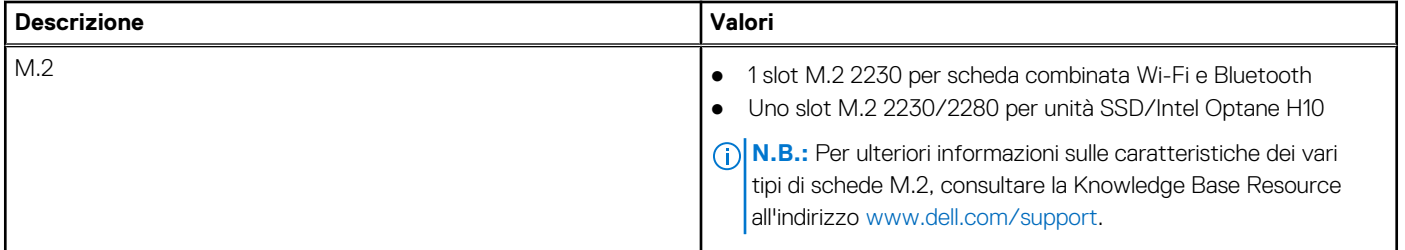

## **Ethernet**

La seguente tabella elenca le specifiche del modulo LAN Ethernet cablato di Inspiron 3501.

#### <span id="page-12-0"></span>**Tabella 8. Specifiche Ethernet**

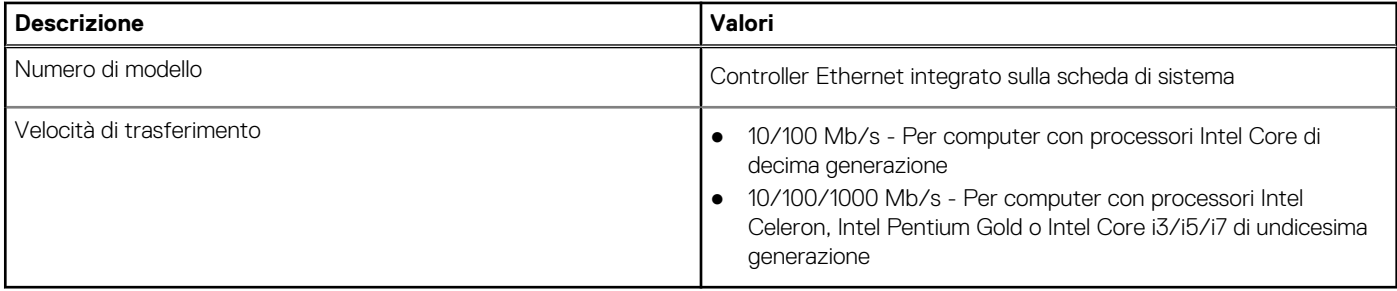

### **Modulo wireless**

La seguente tabella elenca le specifiche del modulo WLAN d Inspiron 3501.

#### **Tabella 9. Specifiche dei moduli wireless**

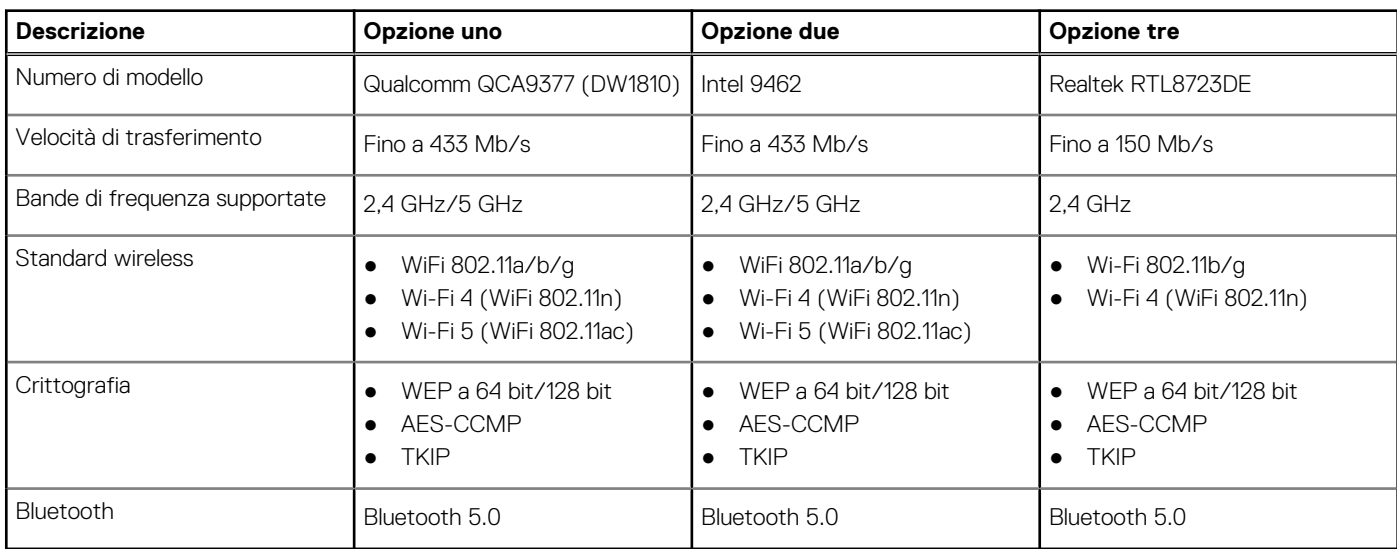

# **Audio**

La seguente tabella fornisce le specifiche audio di Inspiron 3501.

#### **Tabella 10. Specifiche dell'audio**

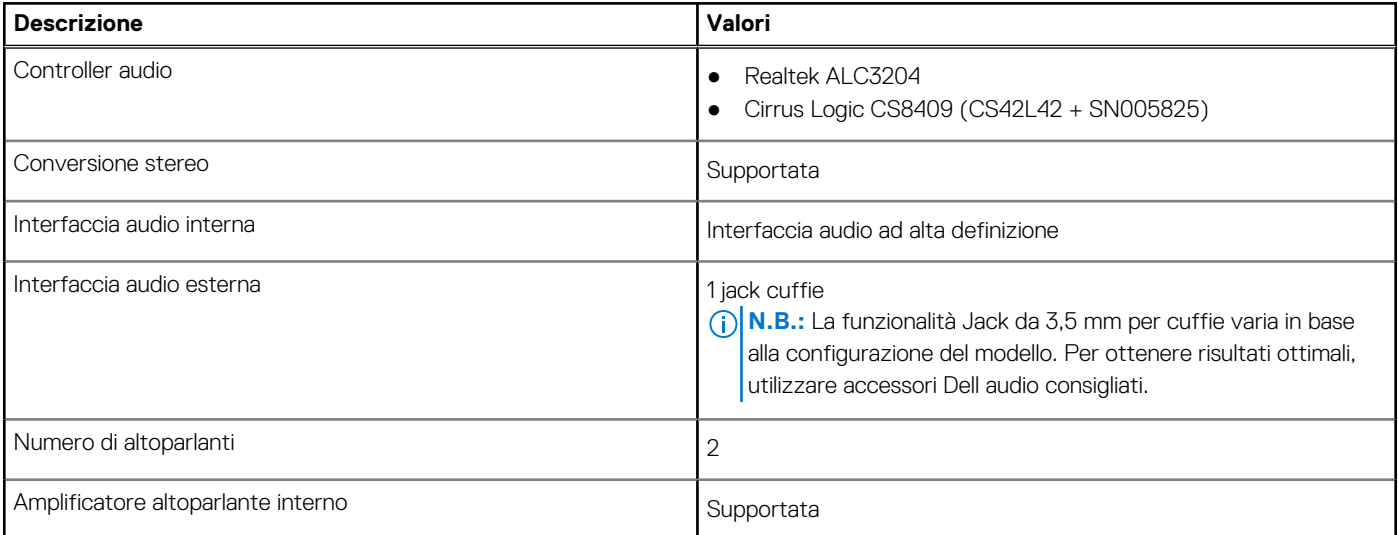

#### <span id="page-13-0"></span>**Tabella 10. Specifiche dell'audio (continua)**

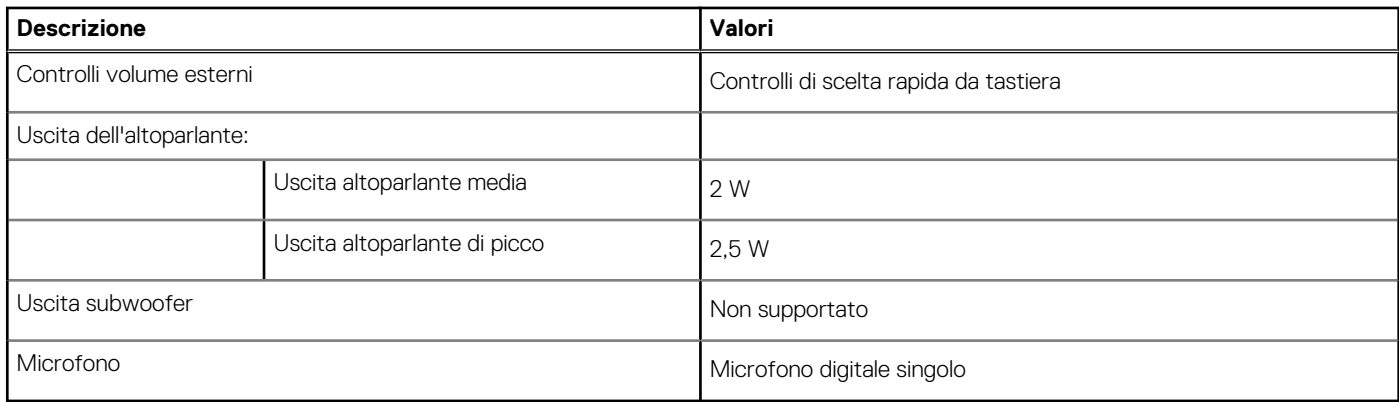

## **Storage**

Questa sezione elenca le opzioni di storage su Inspiron 3501.

Inspiron 15 3501 supporta una delle seguenti configurazioni di storage:

- Un disco rigido da 2,5 pollici
- Una unità SSD M.2 2230/2280/Intel Optane H10
- Un disco rigido da 2,5 pollici e un'unità SSD/Intel Optane M.2 2230/2280 H10
- L'unità principale di Inspiron 15 3501 varia in base alla configurazione di storage. Per i computer:
- con disco rigido da 2,5 pollici, il disco rigido da 2,5 pollici è quella primaria
- con unità SSD M.2 2230/2280, l'unità M.2 2230/2280 è quella primaria.
- con disco rigido da 2,5 pollici e un'unità SSD M.2 2230/2280/Intel Optane H10, l'unità a stato solido M.2 2230/2280/Intel Optane H10 è quella primaria

#### **Tabella 11. Specifiche di storage**

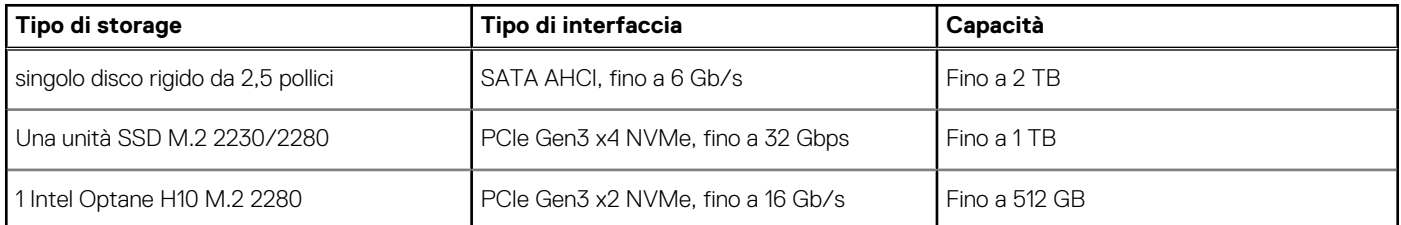

# **Memoria Intel Optane H10 con storage a stato solido (opzionale)**

Intel Optane utilizza la tecnologia di memoria 3D XPoint e opera come cache di storage non volatile/acceleratore e/o dispositivo di storage a seconda della memoria Intel Optane installata nel computer.

La memoria Intel Optane H10 con storage a stato solido opera come cache/acceleratore di storage non volatile (per velocità di lettura/ scrittura migliorate per lo storage su disco rigido) e soluzione di storage a stato solido. Non sostituisce né si aggiunge alla memoria (RAM) installata sul computer.

#### **Tabella 12. Specifiche della memoria Intel Optane H10 con storage a stato solido**

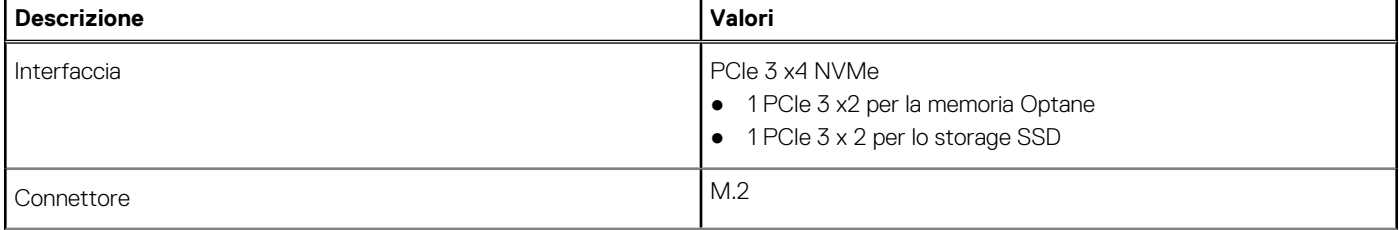

#### <span id="page-14-0"></span>**Tabella 12. Specifiche della memoria Intel Optane H10 con storage a stato solido (continua)**

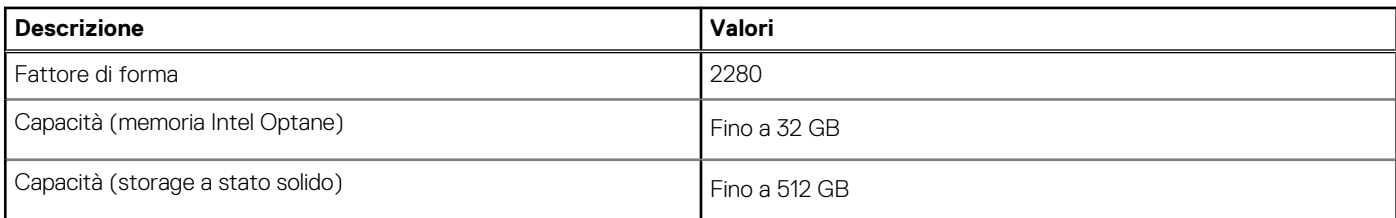

**(i)** N.B.: La memoria Intel Optane H10 con storage a stato solido è supportata sui computer conformi ai seguenti requisiti:

- Processore Intel Core i3/i5/i7 di nona generazione o superiore
- Windows 10 a 64 bit o versione successiva (Aggiornamento dell'anniversario)
- Driver per Intel Rapid Storage Technology versione 15.9.1.1018 o versione successiva

# **Lettore di schede multimediali**

La seguente tabella elenca le schede multimediali supportate da Inspiron 3501.

#### **Tabella 13. Specifiche del lettore di schede multimediali**

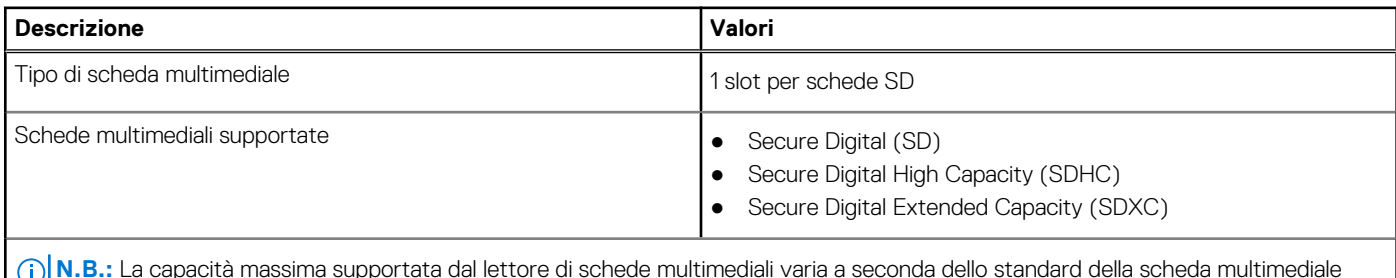

**N.B.:** La capacità massima supportata dal lettore di schede multimediali varia a seconda dello standard della scheda multimediale installata nel computer.

### **Tastiera**

La seguente tabella fornisce le specifiche della tastiera di Inspiron 3501.

#### **Tabella 14. Specifiche della tastiera**

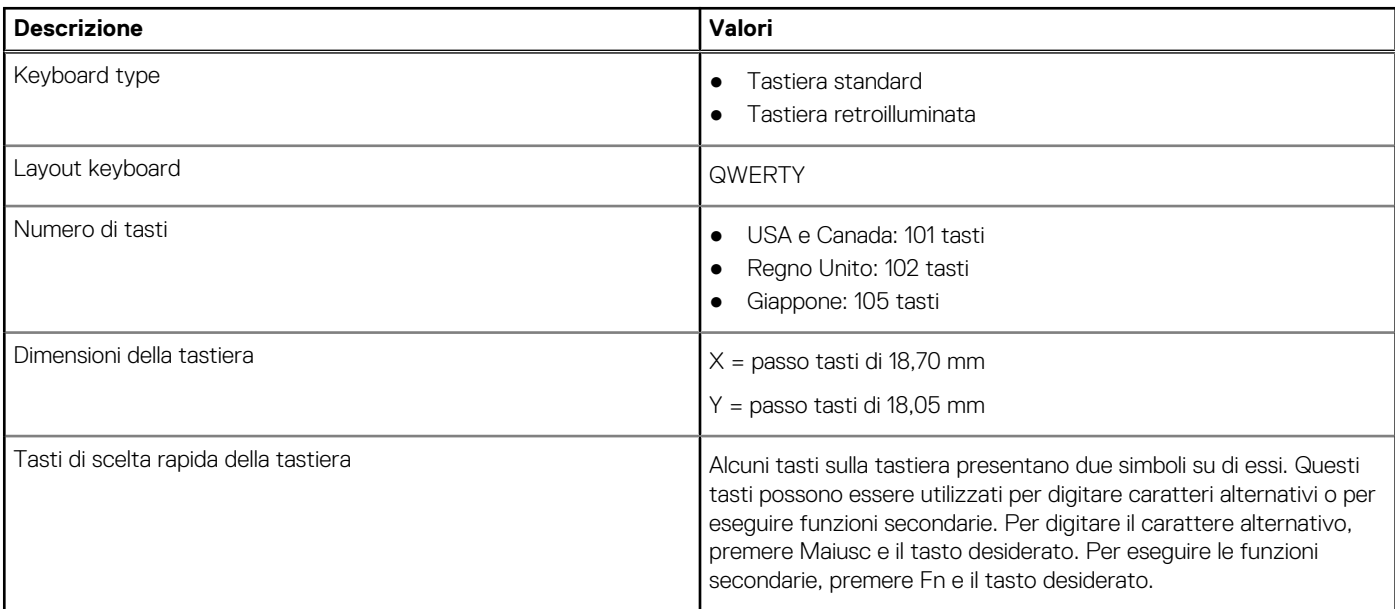

#### <span id="page-15-0"></span>**Tabella 14. Specifiche della tastiera (continua)**

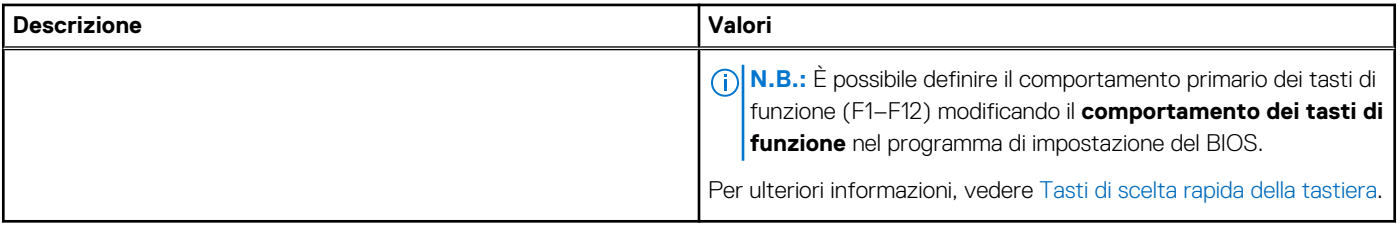

### **Fotocamera**

La seguente tabella fornisce le specifiche della fotocamera di Inspiron 3501.

#### **Tabella 15. Specifiche della fotocamera**

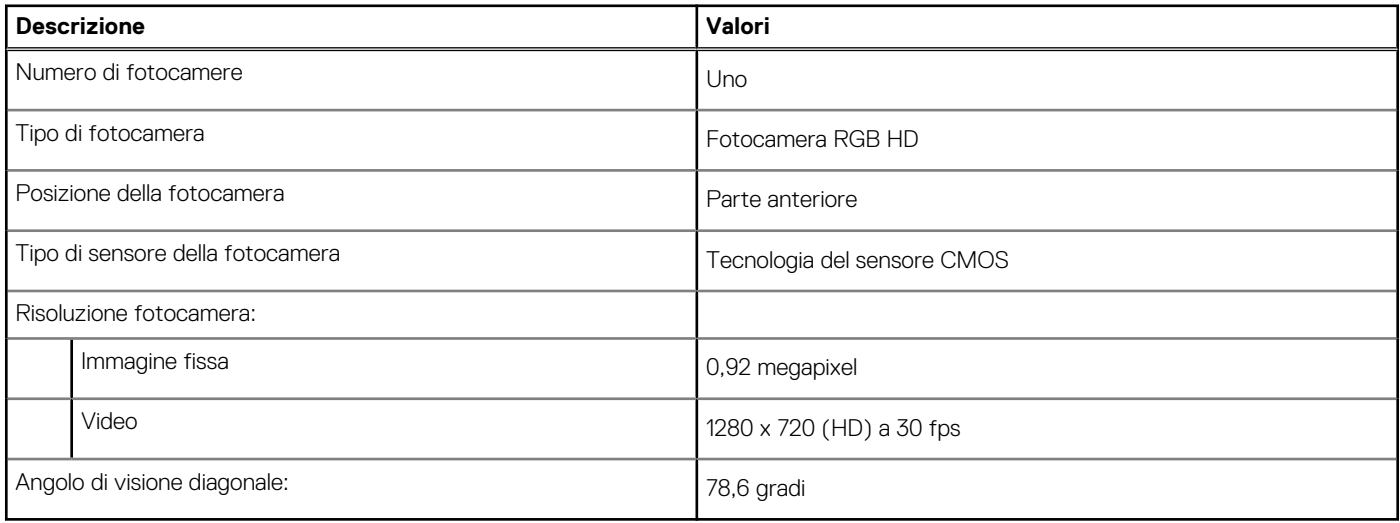

## **Touchpad**

La seguente tabella fornisce le specifiche del touchpad di Inspiron 3501.

#### **Tabella 16. Specifiche del touchpad**

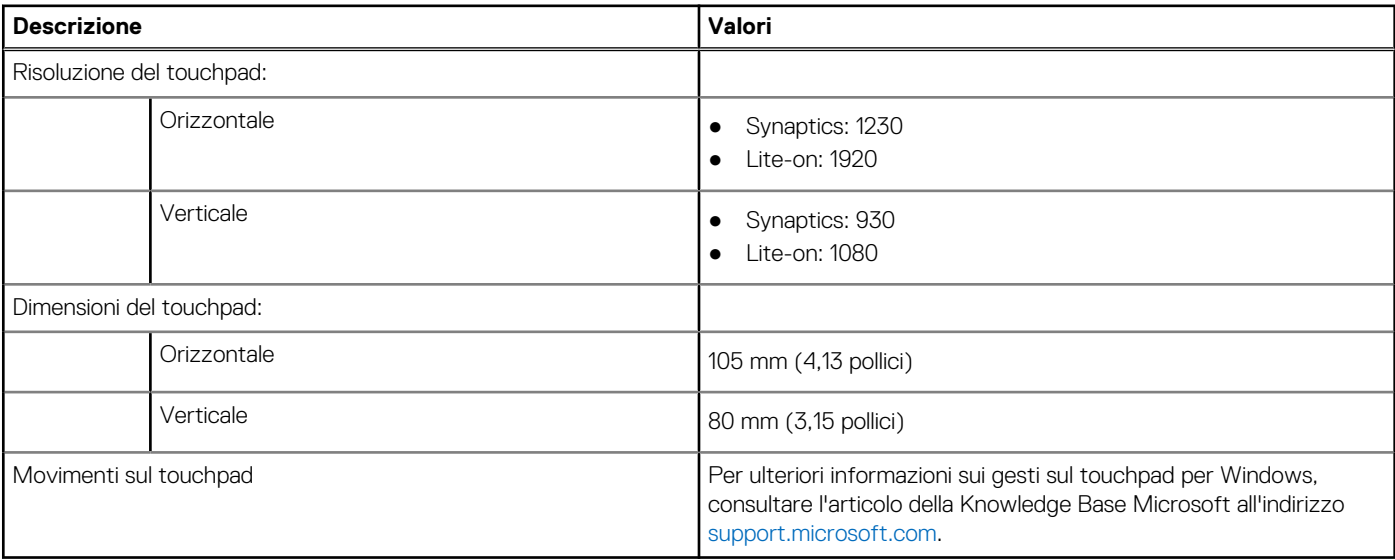

# <span id="page-16-0"></span>**Adattatore per l'alimentazione**

La seguente tabella fornisce le specifiche dell'adattatore per l'alimentazione di Inspiron 3501.

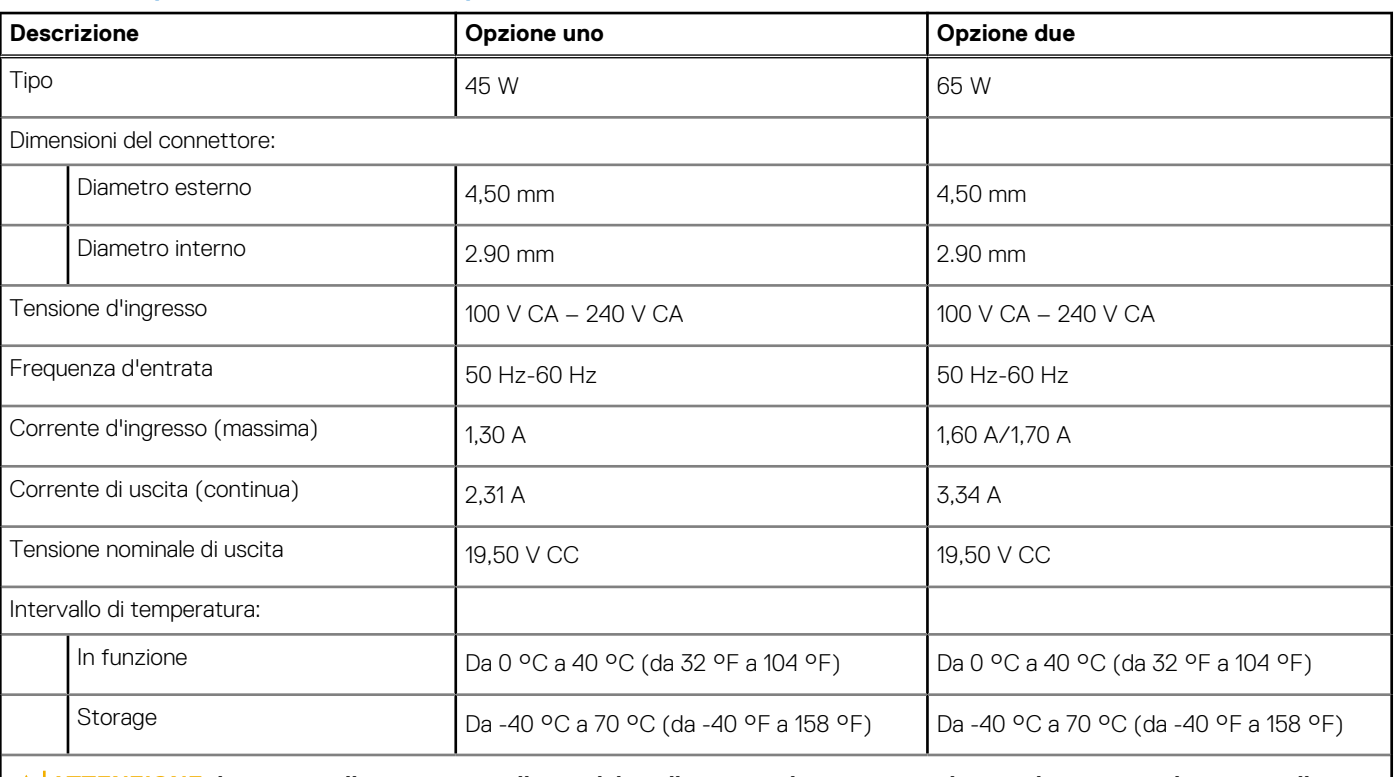

#### **Tabella 17. Specifiche dell'adattatore per l'alimentazione**

**ATTENZIONE: Le gamme di temperatura di esercizio e di stoccaggio possono variare tra i componenti, pertanto il funzionamento o lo stoccaggio del dispositivo al di fuori di questi intervalli può influire sulle prestazioni dei componenti.**

### **Batteria**

La seguente tabella fornisce le specifiche della batteria di Inspiron 3501.

**N.B.:** Dell consiglia di caricare la batteria regolarmente per un consumo energetico ottimale. Se la carica della batteria è esaurita, collegare l'adattatore per l'alimentazione, accendere il computer e quindi riavviare il computer per ridurre il consumo energetico.

#### **Tabella 18. Specifiche della batteria**

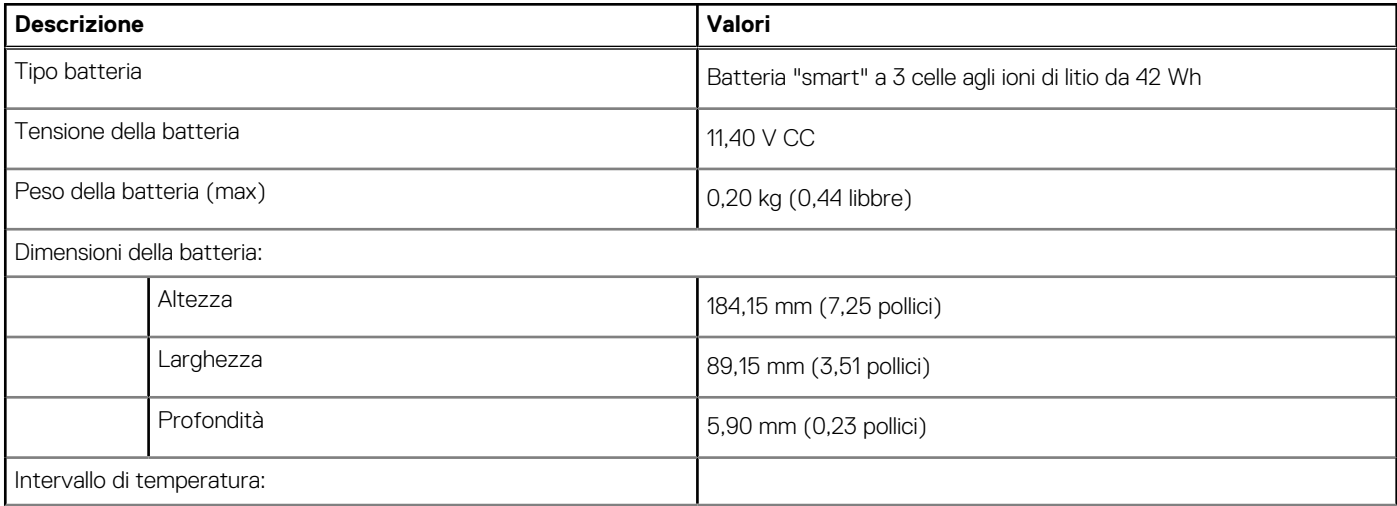

#### <span id="page-17-0"></span>**Tabella 18. Specifiche della batteria (continua)**

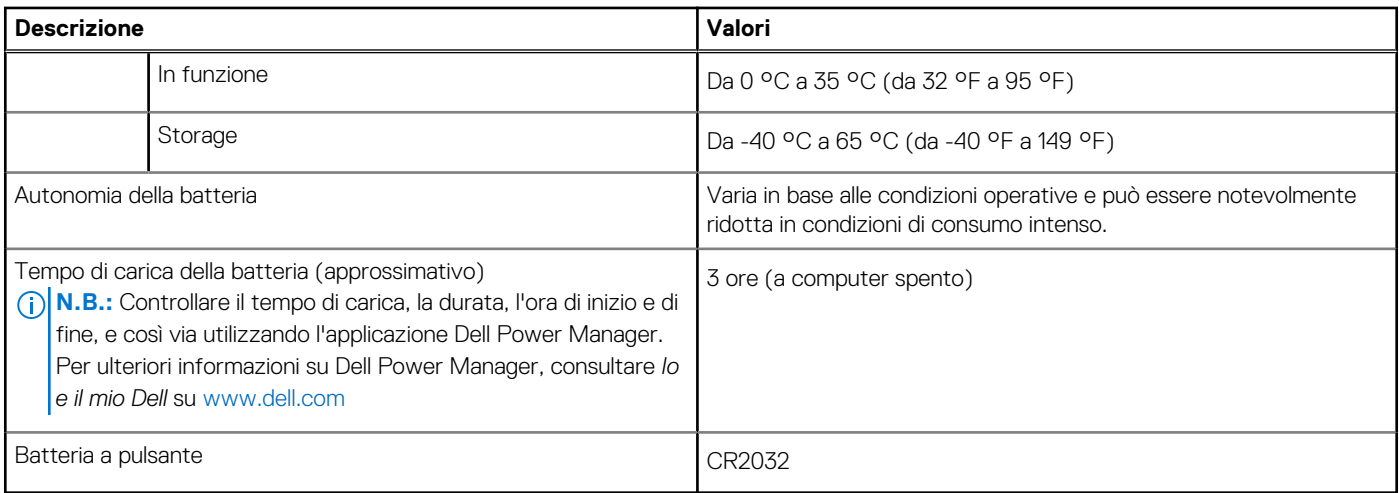

# **Display**

La seguente tabella fornisce le specifiche del display di Inspiron 3501.

#### **Tabella 19. Specifiche del display**

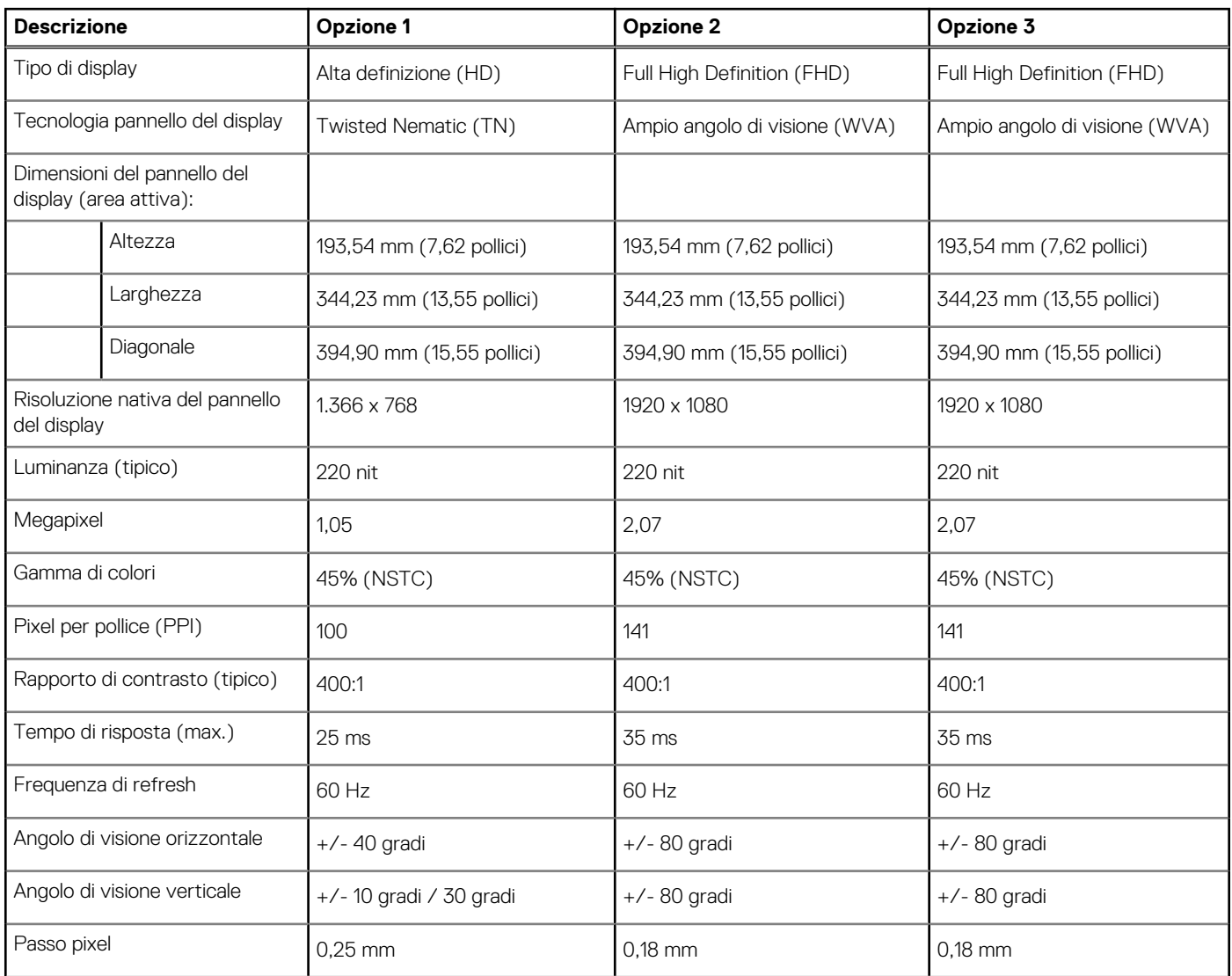

#### <span id="page-18-0"></span>**Tabella 19. Specifiche del display (continua)**

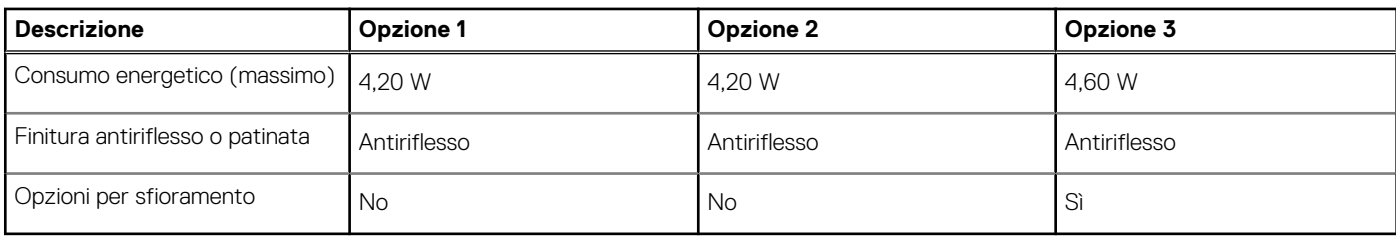

## **Lettore di impronte digitali (opzionale)**

La seguente tabella fornisce le specifiche del lettore di impronte digitali opzionali di Inspiron 3501.

#### **Tabella 20. Specifiche del lettore di impronte digitali**

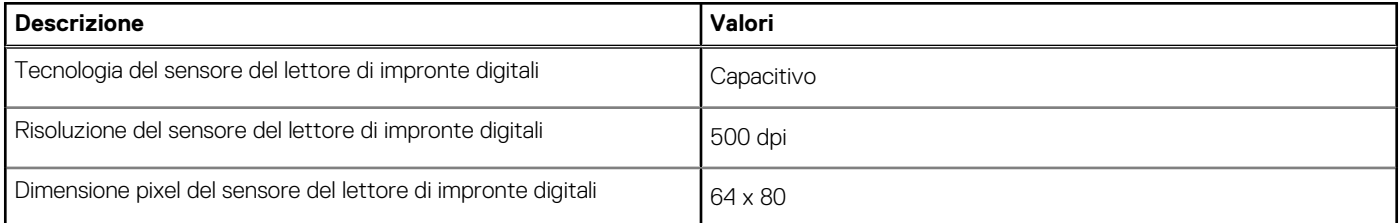

### **GPU - Integrata**

La seguente tabella elenca le specifiche della GPU integrata supportata da Inspiron 3501.

#### **Tabella 21. GPU - Integrata**

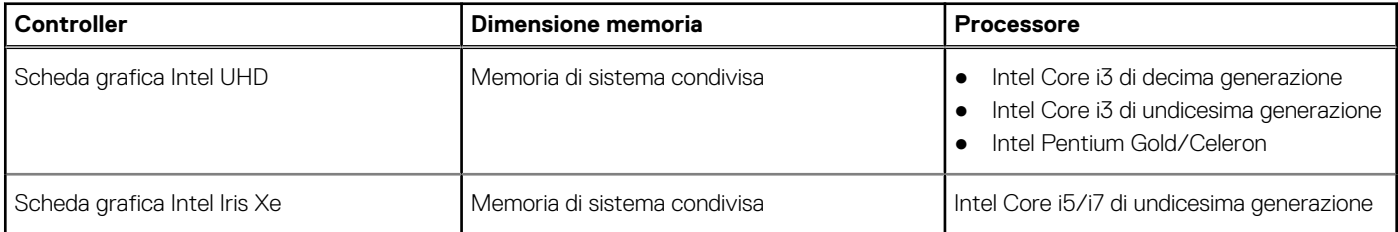

### **GPU - Dedicata**

La seguente tabella elenca le specifiche della GPU dedicata supportata da Inspiron 3501.

#### **Tabella 22. GPU - Dedicata**

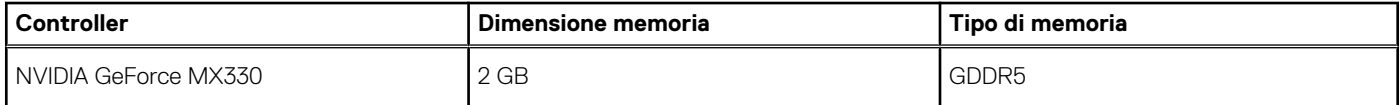

## **Condizioni dell'ambiente operativo e di storage**

La seguente tabella elenca le specifiche operative e di storage di Inspiron 3501.

**Livello di sostanze contaminanti trasmesse per via aerea:** G1 come definito da ISA-S71.04-1985

#### **Tabella 23. Ambiente del computer**

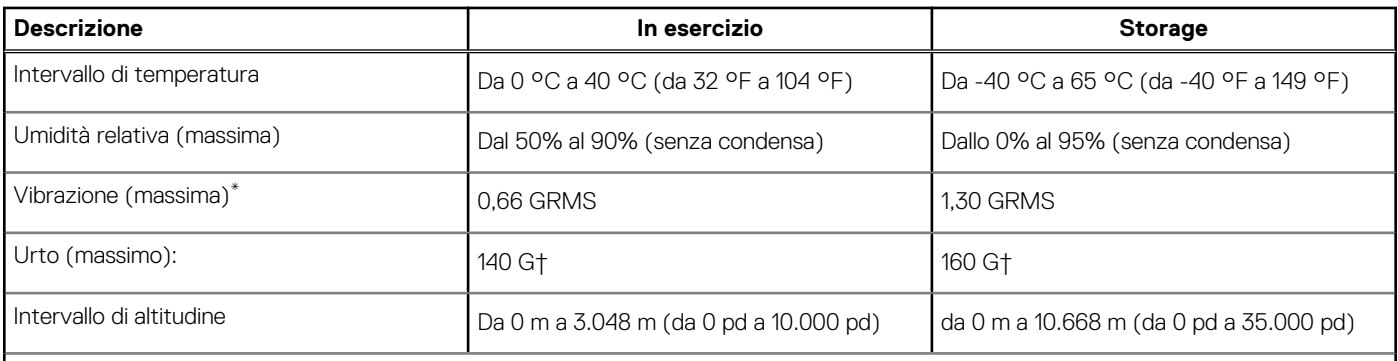

**ATTENZIONE: Le gamme di temperatura di esercizio e di stoccaggio possono variare tra i componenti, pertanto il funzionamento o lo stoccaggio del dispositivo al di fuori di questi intervalli può influire sulle prestazioni dei componenti.**

\* Misurata utilizzando uno spettro a vibrazione casuale che simula l'ambiente dell'utente.

† Misurata utilizzando un impulso semisinusoidale di 2 ms.

# **Tasti di scelta rapida della tastiera**

<span id="page-20-0"></span>**N.B.:** I caratteri della tastiera possono variare a seconda della lingua di configurazione di quest'ultima. I tasti utilizzati per i collegamenti di scelta rapida restano invariati a prescindere dalla lingua.

Alcuni tasti sulla tastiera presentano due simboli su di essi. Questi tasti possono essere utilizzati per digitare caratteri alternativi o per eseguire funzioni secondarie. Il simbolo indicato nella parte inferiore del tasto si riferisce al carattere digitato quando il tasto è premuto. Se si preme MAIUSC e il tasto, viene digitato il simbolo mostrato nella parte superiore del tasto. Ad esempio, se si preme **2**, viene digitato **2**; se si preme **MAIUSC** + **2**, viene digitato **@**.

I tasti da F1 a F12 nella riga superiore della tastiera sono tasti funzione per il controllo multimediale, come indicato dall'icona nella parte inferiore del tasto. Premere il tasto funzione per richiamare l'attività rappresentata dall'icona. Ad esempio, premendo F1 si disattiva l'audio (fare riferimento alla tabella di seguito).

Tuttavia, se i tasti funzione F1-F12 sono necessari per applicazioni software specifiche, è possibile disabilitare la funzionalità multimediale premendo **fn** + **Esc**. Successivamente, è possibile richiamare il controllo multimediale **Fn** e il rispettivo tasto funzione. Ad esempio, è possibile disabilitare l'audio premendo **Fn** + **F1**.

**N.B.:** È possibile anche definire il comportamento primario dei tasti di funzione (F1-F12) modificando **Function Key Behavior** nel programma di impostazione del BIOS.

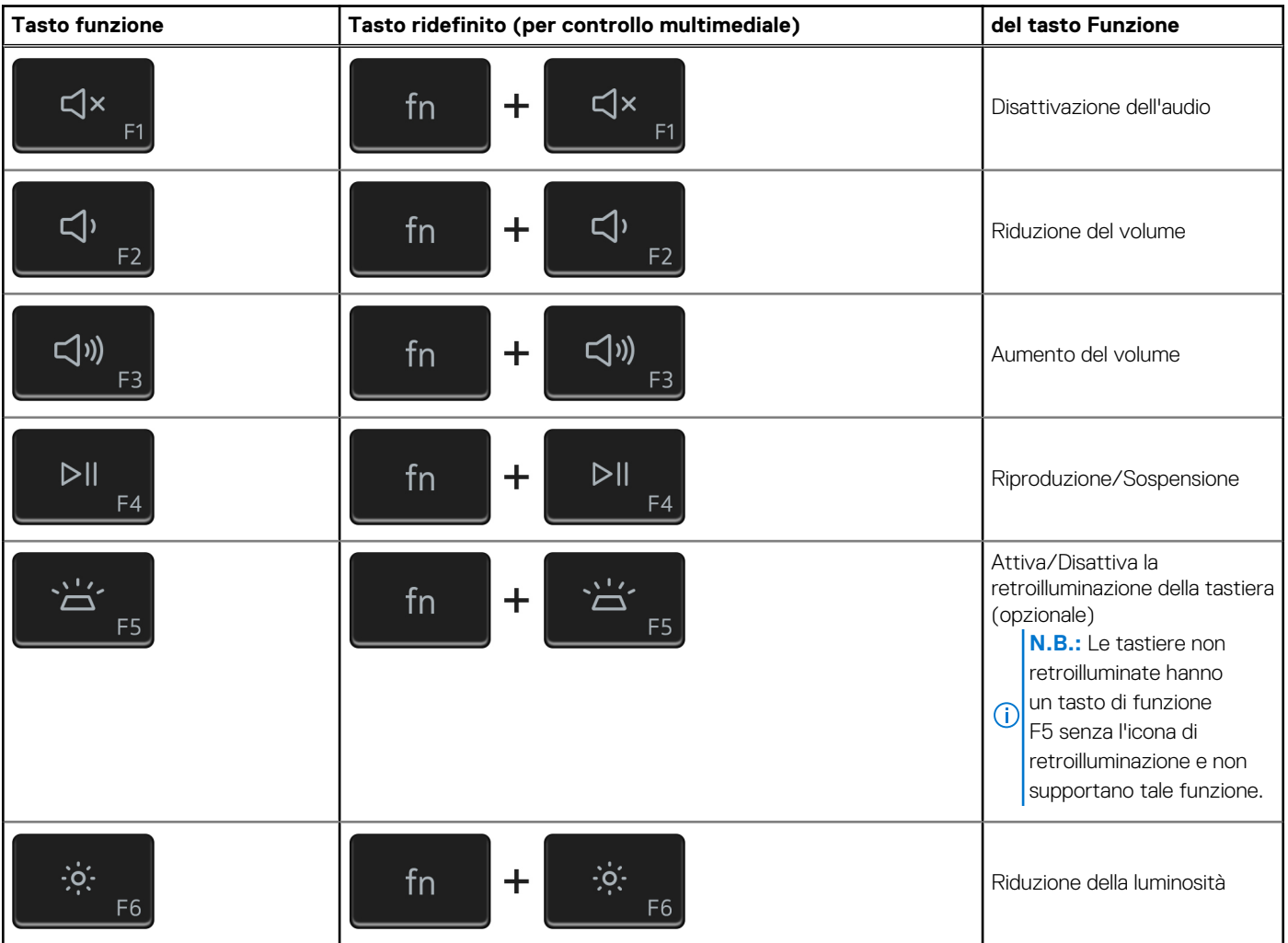

#### **Tabella 24. Elenco dei tasti di scelta rapida**

#### **Tabella 24. Elenco dei tasti di scelta rapida (continua)**

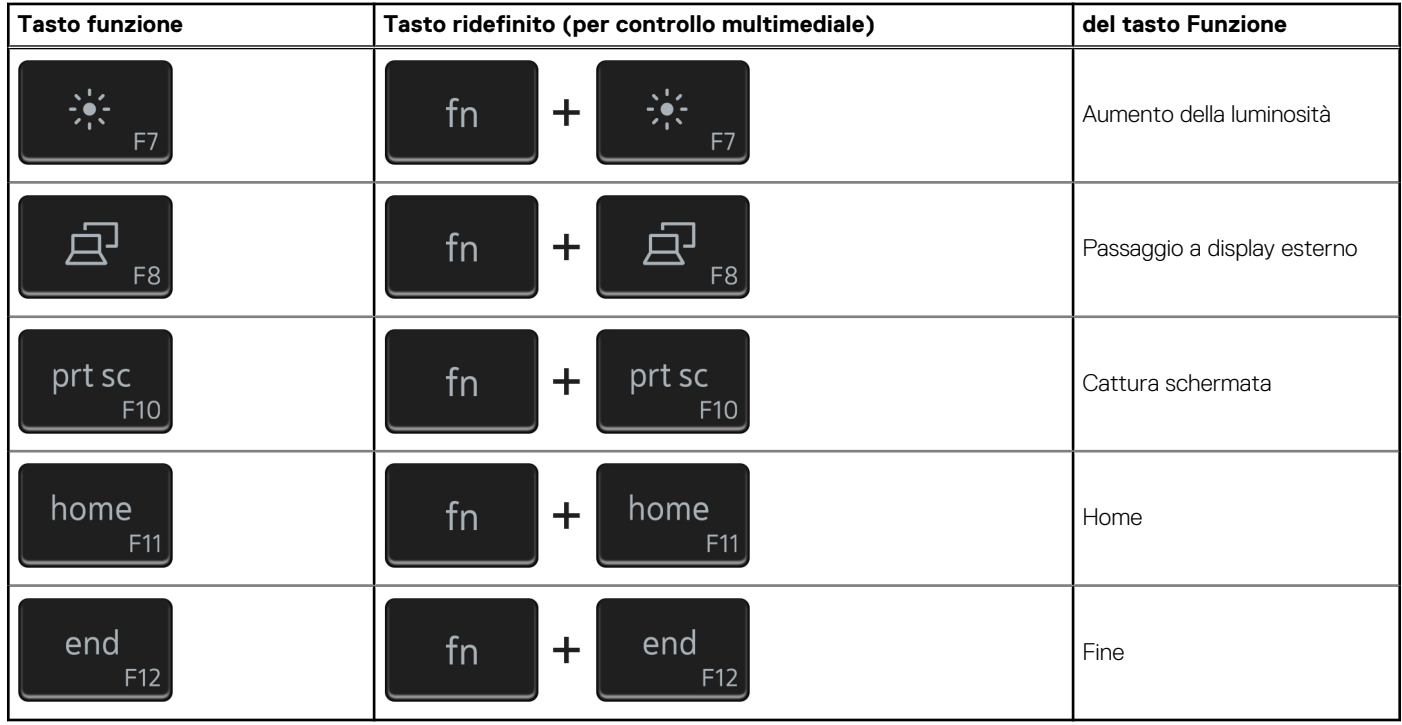

Il tasto **Fn** selezionato viene inoltre utilizzato con i tasti selezionati sulla tastiera per richiamare altre funzioni secondarie.

#### **Tabella 25. Elenco dei tasti di scelta rapida**

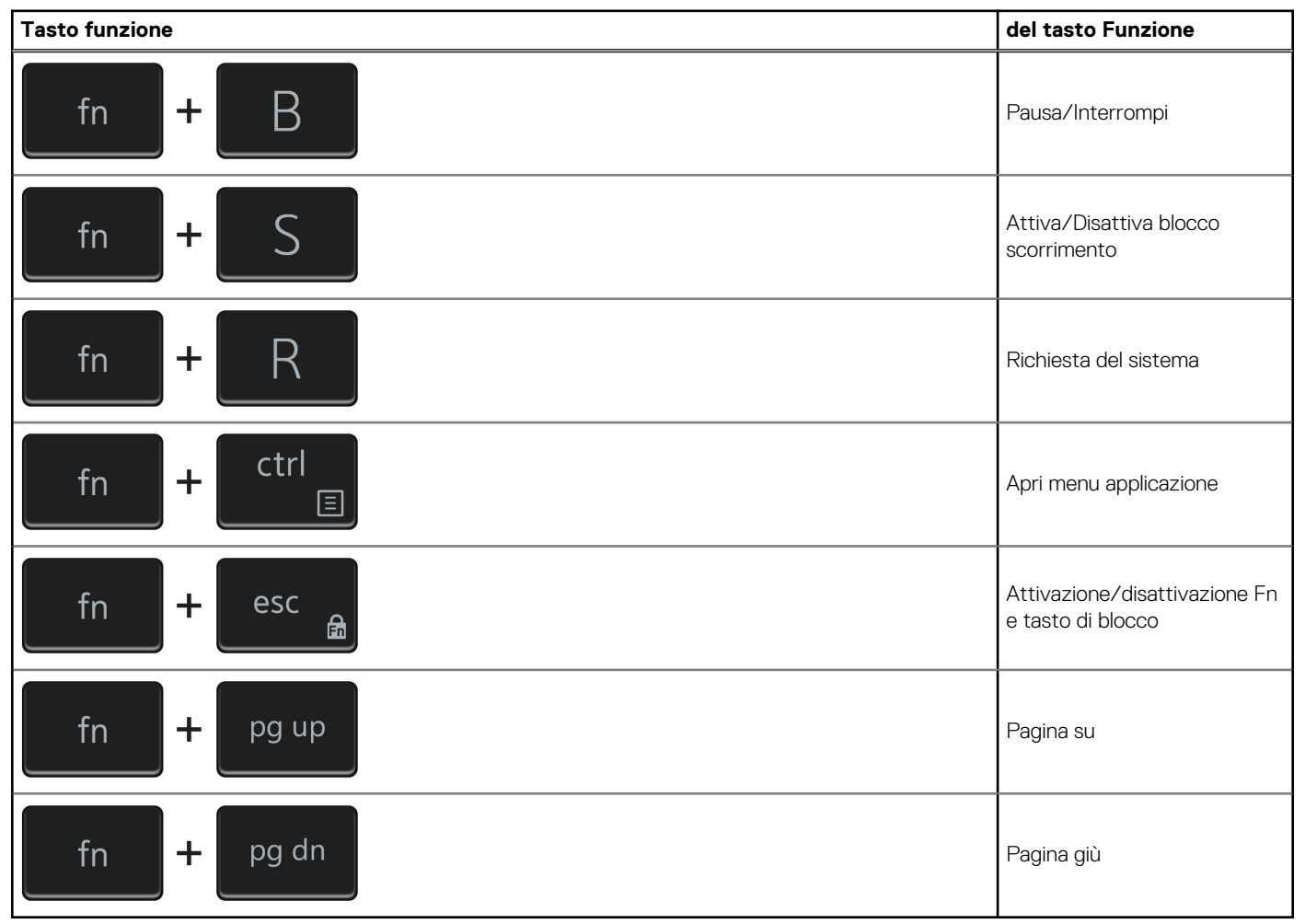

# <span id="page-22-0"></span>**Come ottenere assistenza e contattare Dell**

### Risorse di self-help

È possibile richiedere informazioni e assistenza su prodotti e servizi Dell mediante l'utilizzo delle seguenti risorse self-help:

#### **Tabella 26. Risorse di self-help**

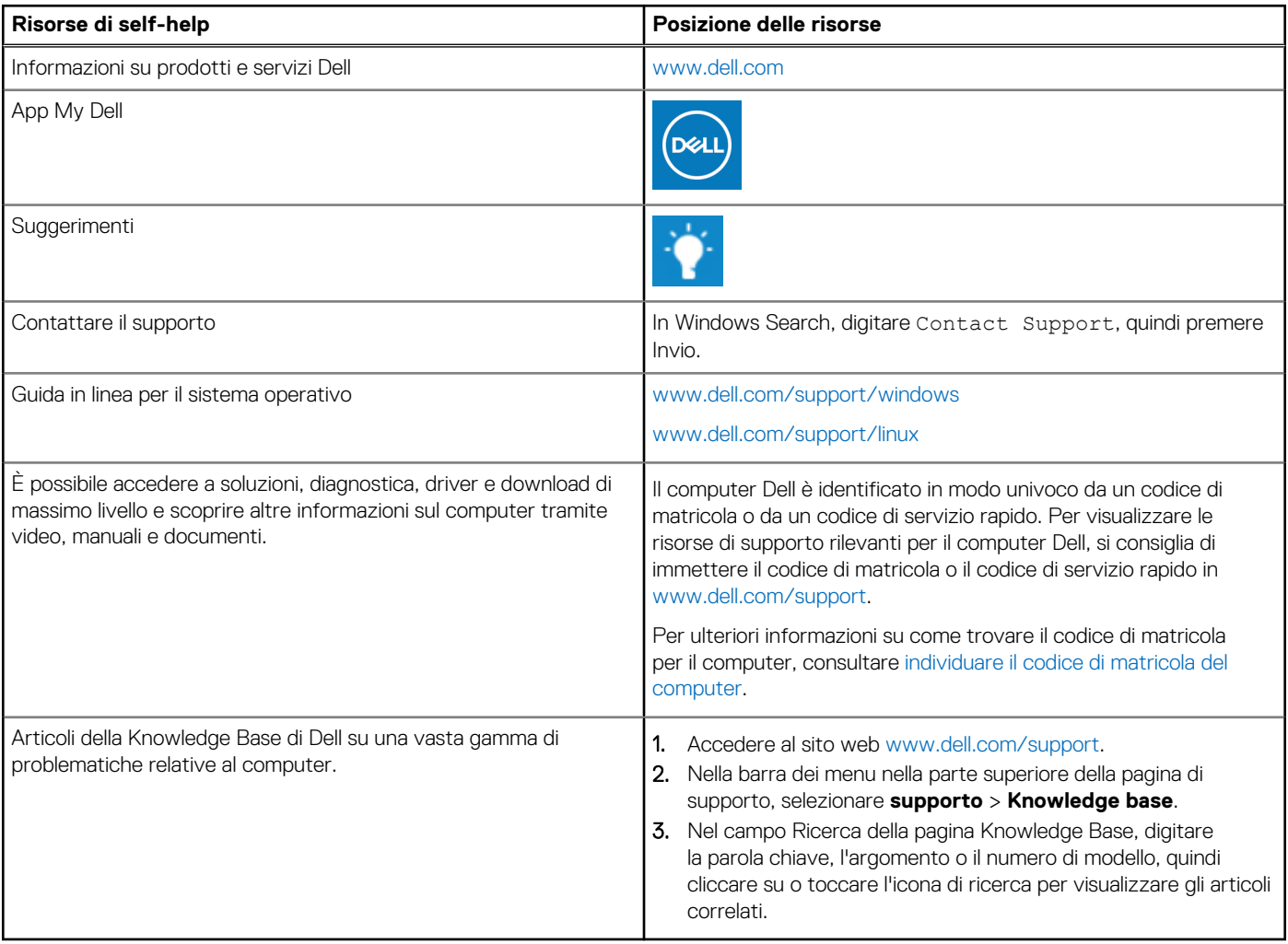

### Come contattare Dell

Per contattare Dell per problemi relativi a vendita, supporto tecnico o assistenza clienti, visitare il sito Web [www.dell.com/contactdell](https://www.dell.com/contactdell).

**N.B.:** La disponibilità varia in base al Paese/all'area geografica e al prodotto,e alcuni servizi possono non essere disponibili nel proprio Paese/area geografica.

**N.B.:** Se non si dispone di una connessione Internet attiva, le informazioni di contatto sono indicate sulla fattura di acquisto, sulla distinta di imballaggio, sulla bolla o sul catalogo dei prodotti Dell.